## **Mobile client quirks**

The Profound UI mobile client app makes it easy for users to access their Profound UI applications from a mobile device, and makes mobile device features such as the camera available to user applications. The underlying technology used in the mobile client is Apache Cordova, an open source development framework that presents Web content on a native application via a WebView. Due to the complexities involved with Cordova, its many plugins, and the iOS and Android operating systems, sometimes issues crop up outside of Profound UI's control that need to be worked around.

## **Opening hyperlinks (iOS only)**

Starting with Mobile Client version 2.8.4, hyperlinks are handled differently than before, due to a change in the Cordova InAppBrowser plugin. In the past, the plugin redefined window.open to cordova.InAppBrowser.open, so that links would pass through the plugin. This no longer occurs, which means that calls to window.open truly go to window.open, and window targets of \_blank or \_system have no effect. The result is that hyperlinks coded as window.open(url, ...) will now open inside the mobile client window itself, with no way to return to the previous screen. To resolve this, use cordova.InAppBrowser.open instead of window.open. cordova.InAppBrowser.open(url, '\_blank') will open the URL in a window inside the mobile client, with a Done button to close the window and return to your screen. cordova.InAppBrowser.open(url, '\_system') will leave your app and open the URL inside of the system browser (e.g., Safari). See [https](https://github.com/apache/cordova-plugin-inappbrowser) [://github.com/apache/cordova-plugin-inappbrowser](https://github.com/apache/cordova-plugin-inappbrowser) for more information.

## **Opening hyperlinks in the system browser (iOS only)**

Note: As of Mobile Client version 2.8.4, this work around is no longer required and no longer functions correctly.

With version 2.7.3 of the iOS mobile client, an internal configuration change needed to be made that had the side effect of causing hyperlinks to open inside the mobile client WebView instead of in the system web browser (Safari). Depending on the circumstances, this may be undesirable. To work around this, some JavaScript code can be used to listen for hyperlink "clicks" and, when desired, open them in the system browser. Below is some sample code that can be customized and either placed in the profoundui/userdata/extension/mobile directory (to affect every mobile session) or attached to individual rich displays (via the external javascript property or the display's onload event).

```
window.addEventListener('click', function (e) {
   if (e && e.target && e.target.nodeName == 'A') {
     var click = e.target;
    if (click.href && click.target == '_blank' || click.target == '_system') {
       e.preventDefault();
       window.open(click.href, '_system');
     }
   }
}, false);
//# sourceURL=clickPatch.js
```
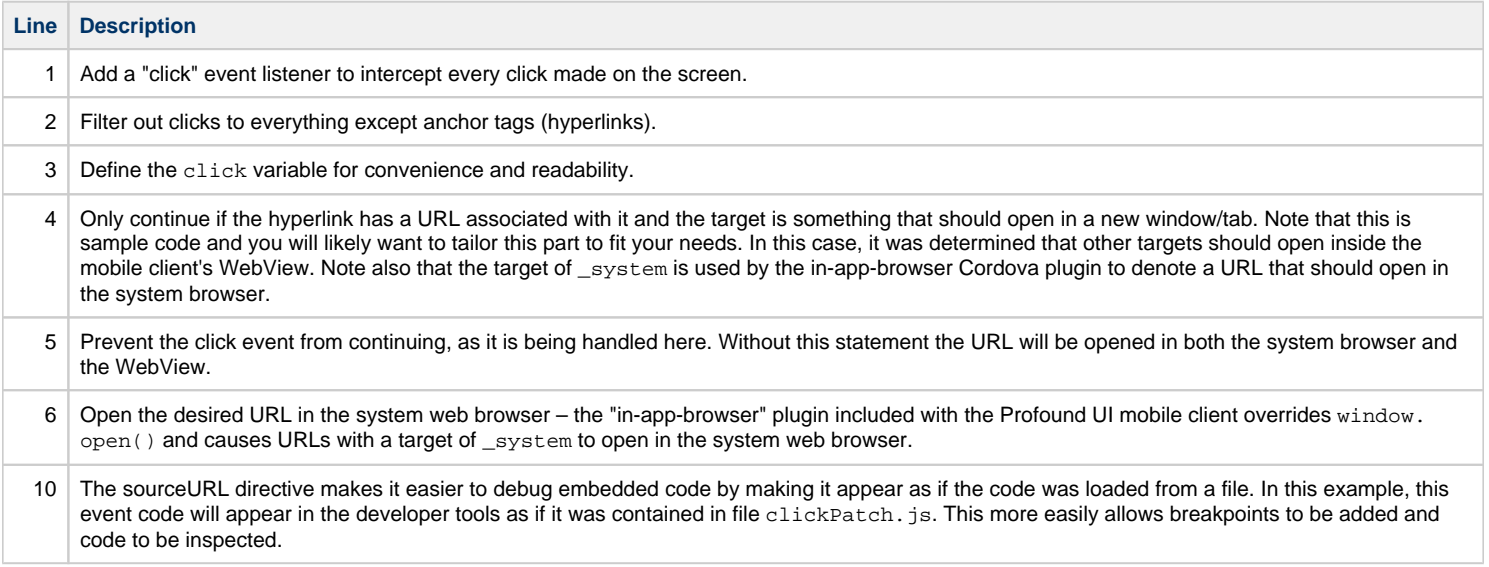

## **Voice dictation (iOS only)**

Note: As of Mobile Client version 2.8.4, voice dictation functionality has been restored and the work around listed in this section is no longer needed.

Starting with iOS 13, voice dictation in Cordova applications (like the Profound UI mobile client) has broken. When the built-in microphone icon that is part of the iOS keyboard is tapped, voice dictation only functions for 1-2 seconds before terminating. Multiple bug reports have been filed with Apple, but until Apple decides to fix the issue, dictation will remain broken. To help its customers who require voice dictation, Profound Logic is providing sample code for a drop-in work around that will provide voice dictation functionality for Profound UI applications accessed via the mobile client.

To use it, place the sample code file in the following IFS directory or any sub-directory below it (if at Profound UI version 6.3, Fix Pack 3 or earlier then each rich display will need to explicitly load this file as an external JavaScript file):

/www/{instance\_name}/htdocs/profoundui/userdata/extension/mobile

Mobile applications running on iOS will then display a floating microphone icon that, when tapped, will start voice dictation on the currently-focused input field. Tapping on the icon again will end voice dictation. In addition, the icon may be dragged around the screen to a more convenient location, if desired.

Sample code: [voiceDictation.js](https://docs.profoundlogic.com/download/attachments/53608644/voiceDictation.js?version=1&modificationDate=1580169588000&api=v2)